# **Reader Tools Operation Manual**

Version: 0100

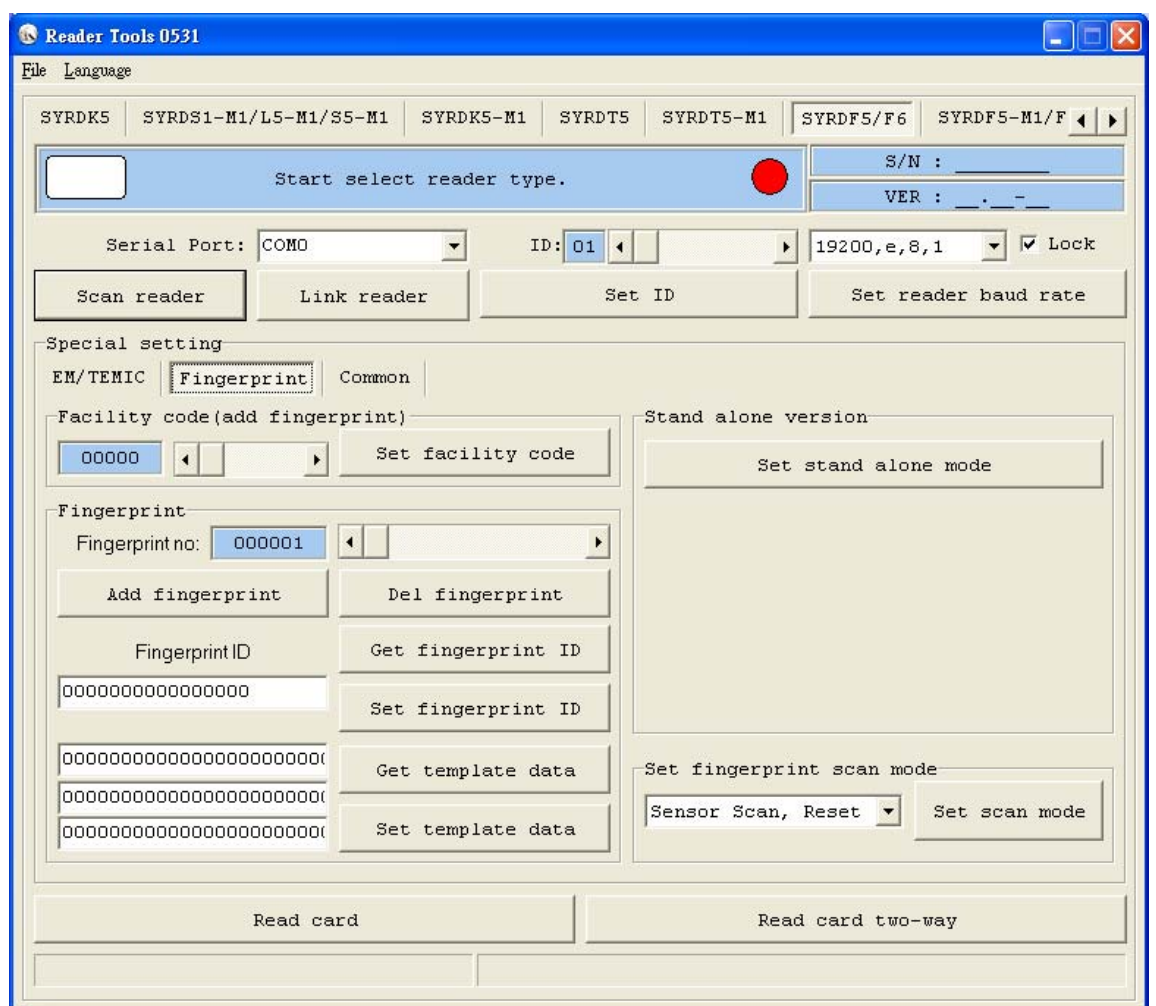

# **Contents**

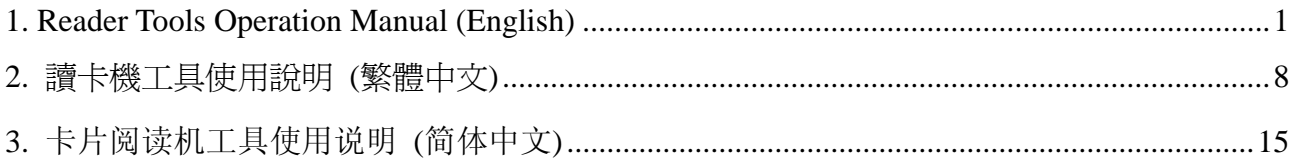

### **1. Reader Tools Operation Manual (English)**

**The main screen of Reader Tools includes three parts of functions: Link Reader**、 **Special setting**、**Read Card.** 

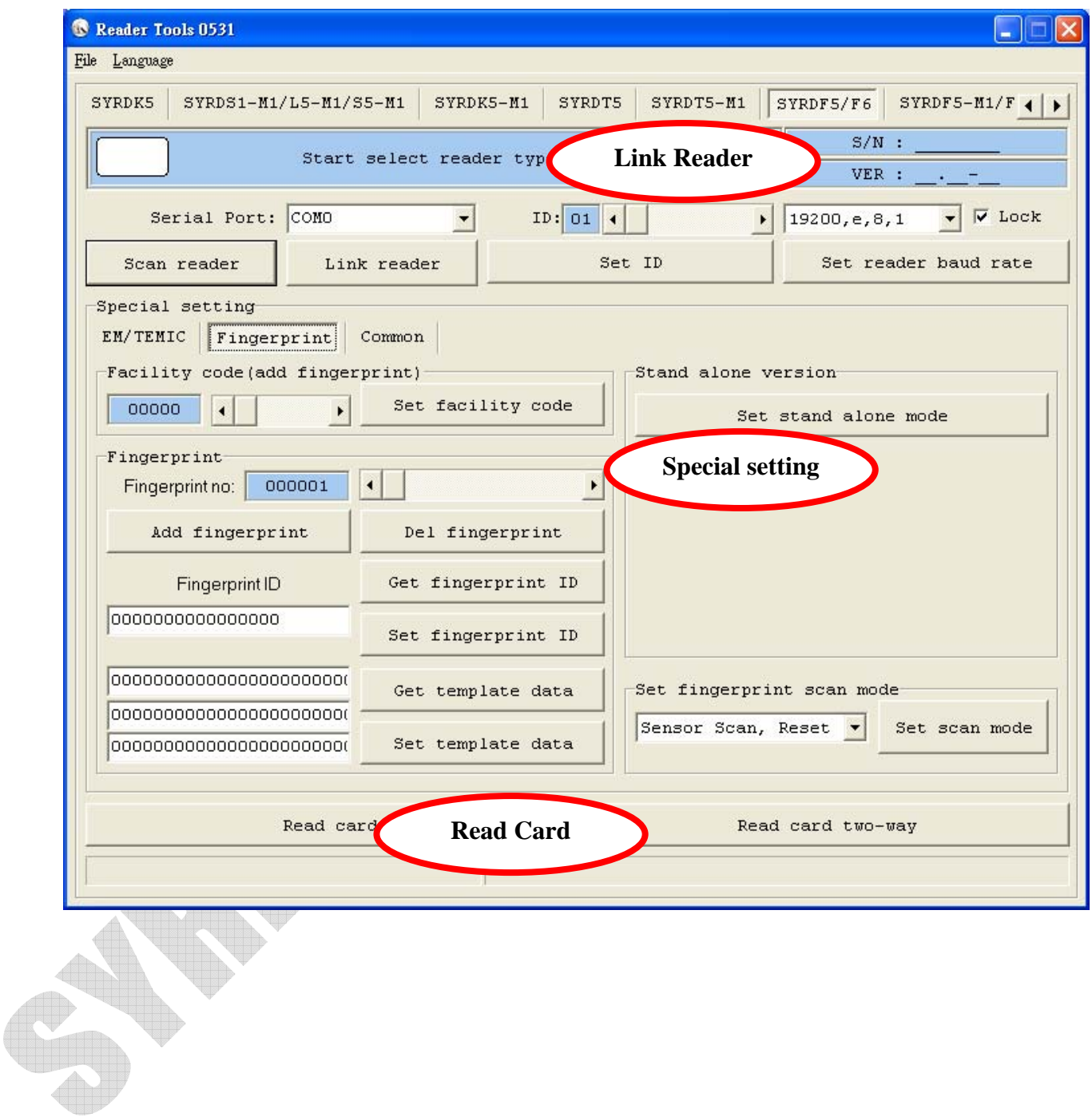

 $- 1 -$ 

**Link reader**〈**Under the situation of COM Port is assigned**〉:

- **Step 1. Select device type.**
- **Step 2. Select COM Port (COM).**

Step 3. Click Link reader

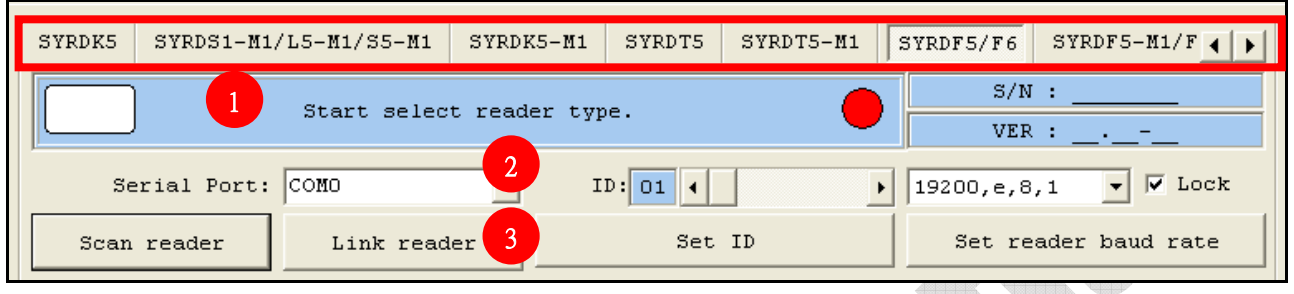

**Link reader**〈**COM PORT is NOT known**〉:

**Step 1. Select device type.** 

**Step 2. If Baud rate is known, please select the speed setting and click**  to lock the setting, otherwise please don't click  $\boxed{\Box_{\text{lock}}}$ .

**Step 3. If user click , the system will spend more time to scan card reader.** 

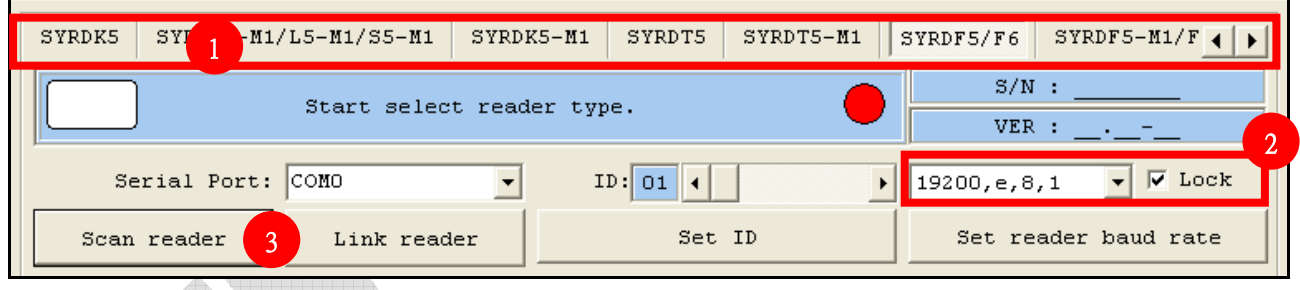

**Set ID** 

**Step 1. Select the ID of device to setup after connecting the device.** 

**Step 2. Click**  $\begin{array}{|c|c|c|}\n\hline\n\text{Set ID} & \text{to complete the setting.}\n\end{array}$ 

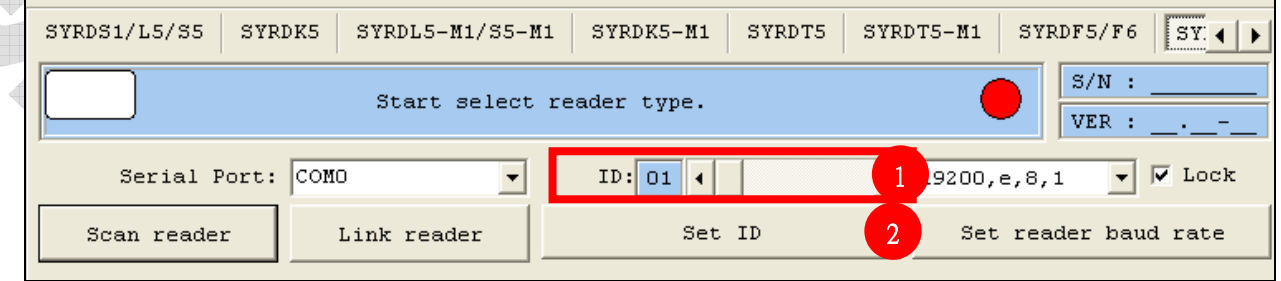

 $- 2 -$ 

**The part of Read Card has two parts: Read card and Read card two-way.** 

**Read Card**:**Only read card information.** 

**Read Card Two-way**:**Read card information and confirm it. The error message will be shown while the read card error.** 

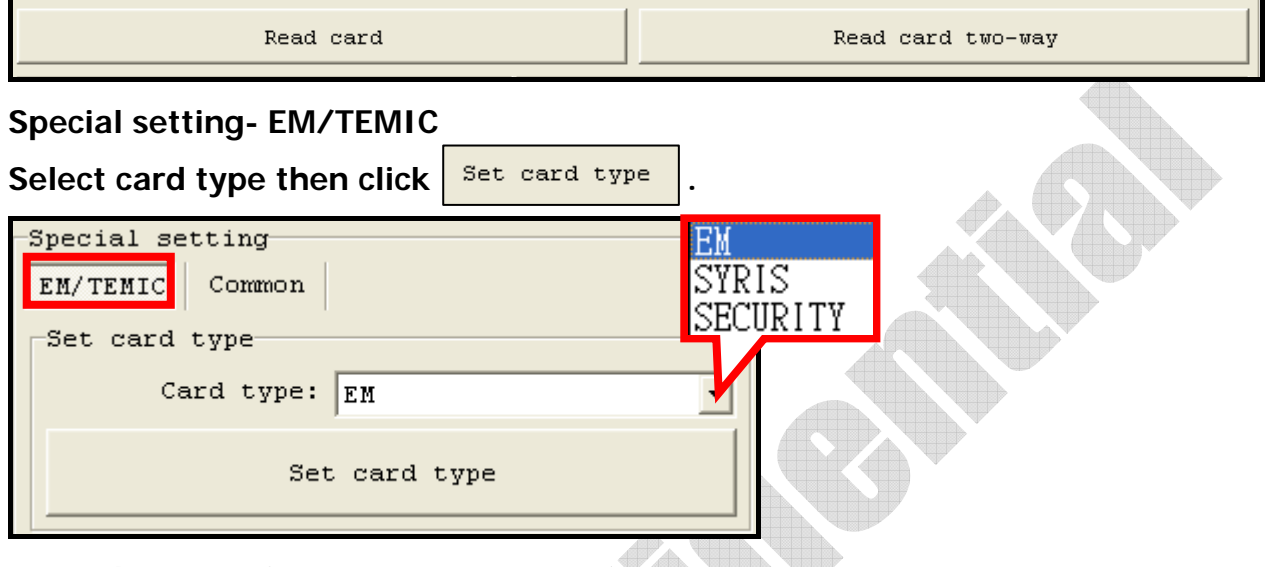

#### **Special setting-Common**

**1. Set reader interface**:**Setup the interface as Wiegand or RS485 then click** Set reader interface

**2.Command test**:**Enter and test the command as entering H1**、**H2**、**H3 or F**、 **H.** 

**3.System utility**:**Set reboot**-**Reboot the device. Set Factory Default**- **Restore the default setting to the device.** 

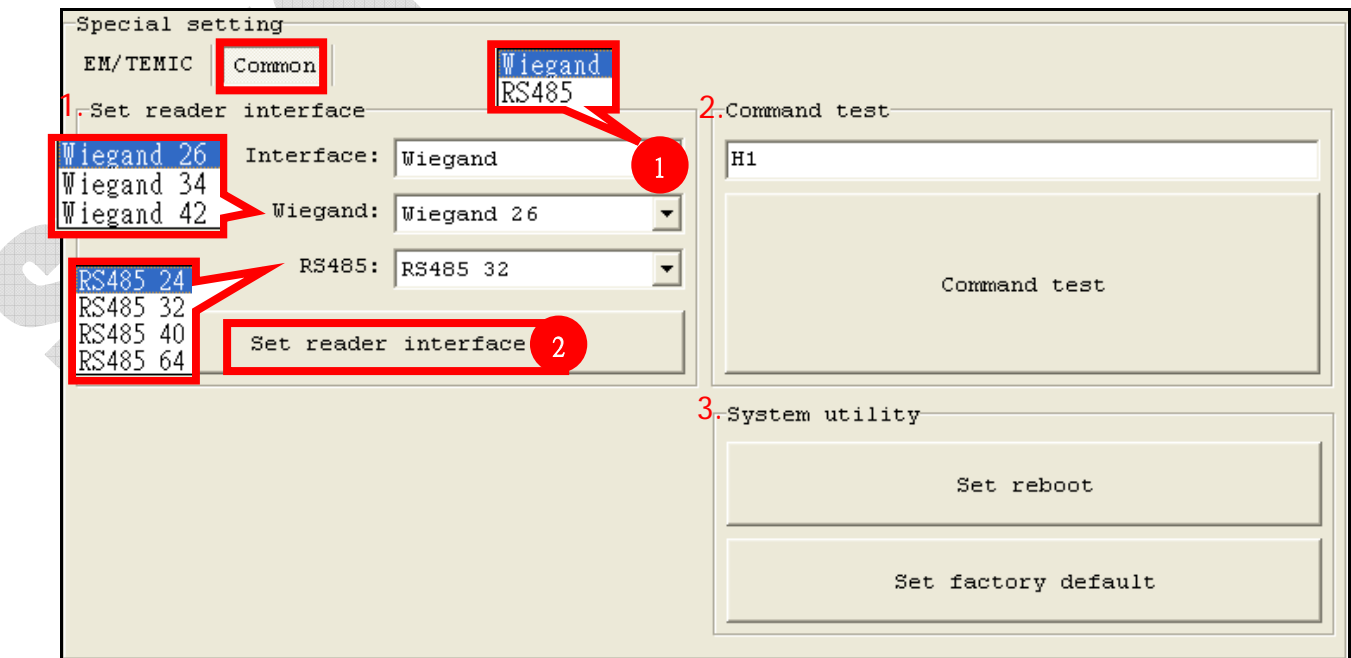

**Special setting-Keypad** 

**1. Set key number**:**The system will transmit automatically after user clicked multi specified keypad. If users choose "0", the system won't transmit automatically. And the users need to click Enter to transmit after finishing the input.** 

**2. Set key status code**:**Set how many seconds for flashing card and enter key setting must be finished. "0" means the function is not be activated. EX: Key Number is set 1 and Delay time is set 3:it means user need to click one key and flash card within 3 seconds.** 

**3. Set key parity**:**The function is the same as HID. If the parity check is needed, please select the option as With Parity**,**the device will send parity after Weigand key entered.** 

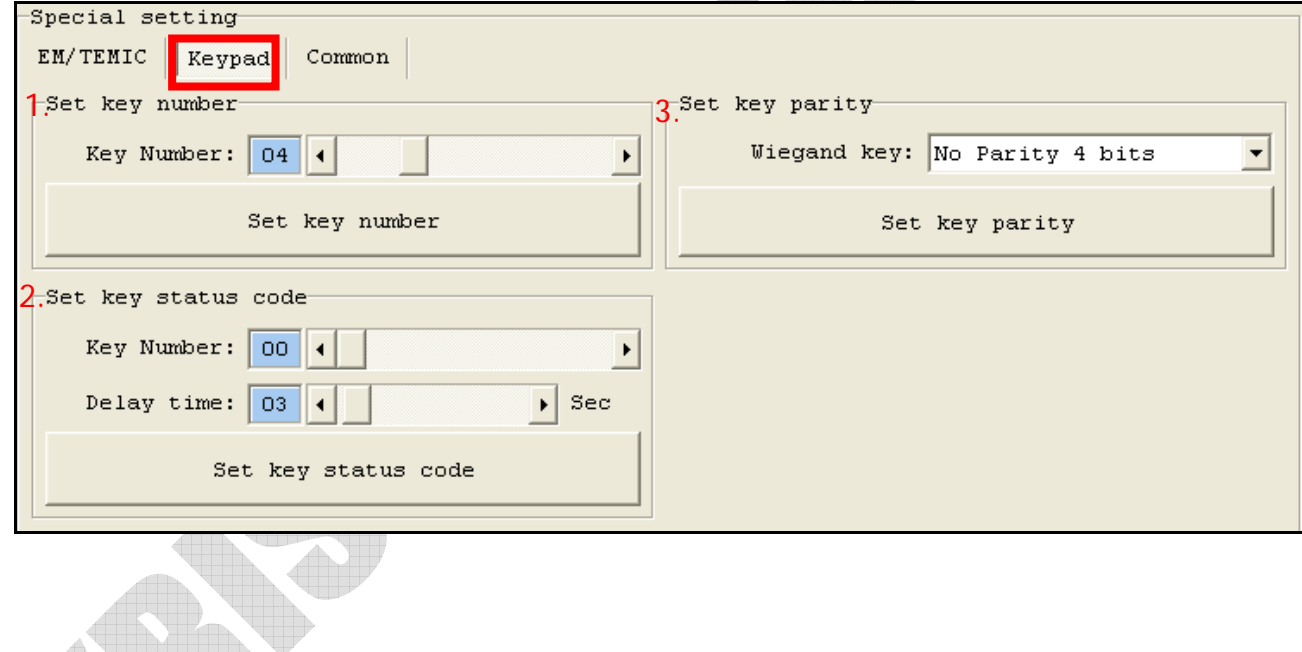

#### **Special setting-MIFARE**

- **1. Card ID sector/block/byte**:**Setup the specified sector/block/byte for reading card.**
- **2. Write key to ERPROM**:**Select the sector**、**Key A/Key B and enter the Key**  then click **Set key EEPROM** (Reboot the device after setting successfully)
- **3. Card data read/write test**:**Select Sector and Block then click Read card data. Enter the data you want to write into the card to the field of Write**  card data, and enter the Key before you click **Read card data** to write data **into the card.**  AD

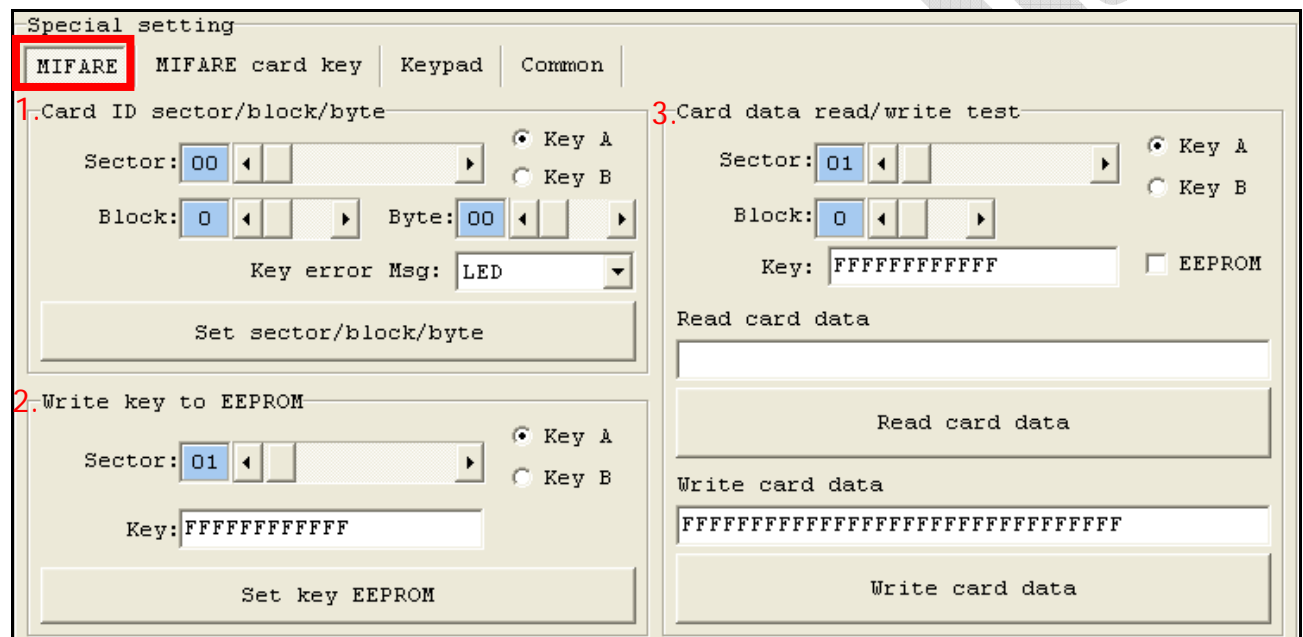

### **Special setting-MIFARE card key**

**The system will be updated by checking old key only.** 

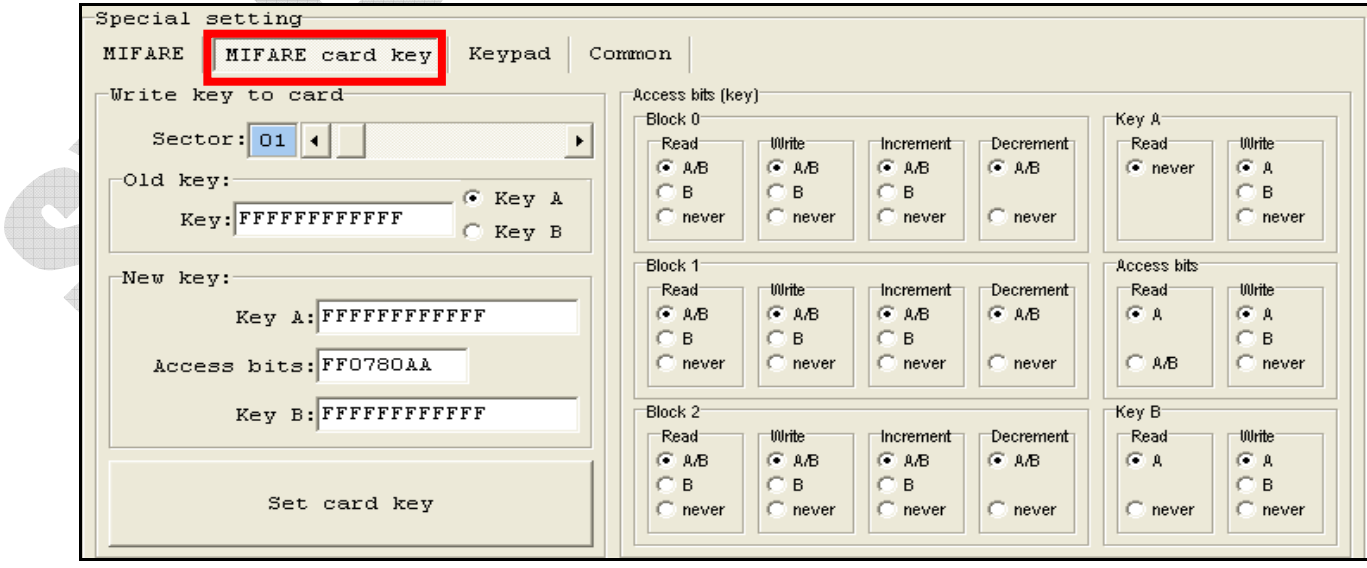

**Each block can be set via each Block and key.**

#### **Special setting-Display**

- **1. System Parameter Setting**:**Set Language**-**set screen language(English**、 **Simplified Chinese**、**Traditional Chinese)**;**Set Password**-**Set password to device**;**Set Screen Mode**-**Modes include Date/Time and Time only**;**Set Time Mode**-**Modes include 12 hour or 24 hour clocks.**
- **2. Short Screen Message**-**Small message will be shown by flashing card(64 characters maximum). Screen message will be shown repeated (128 characters maximum).**
- **3. Title Idle Message**:**The function of title mode setting provides two types to choose: pure text or text and icon. After setting title type, user can set icon and fill title context into the fields of #1 and #2.**

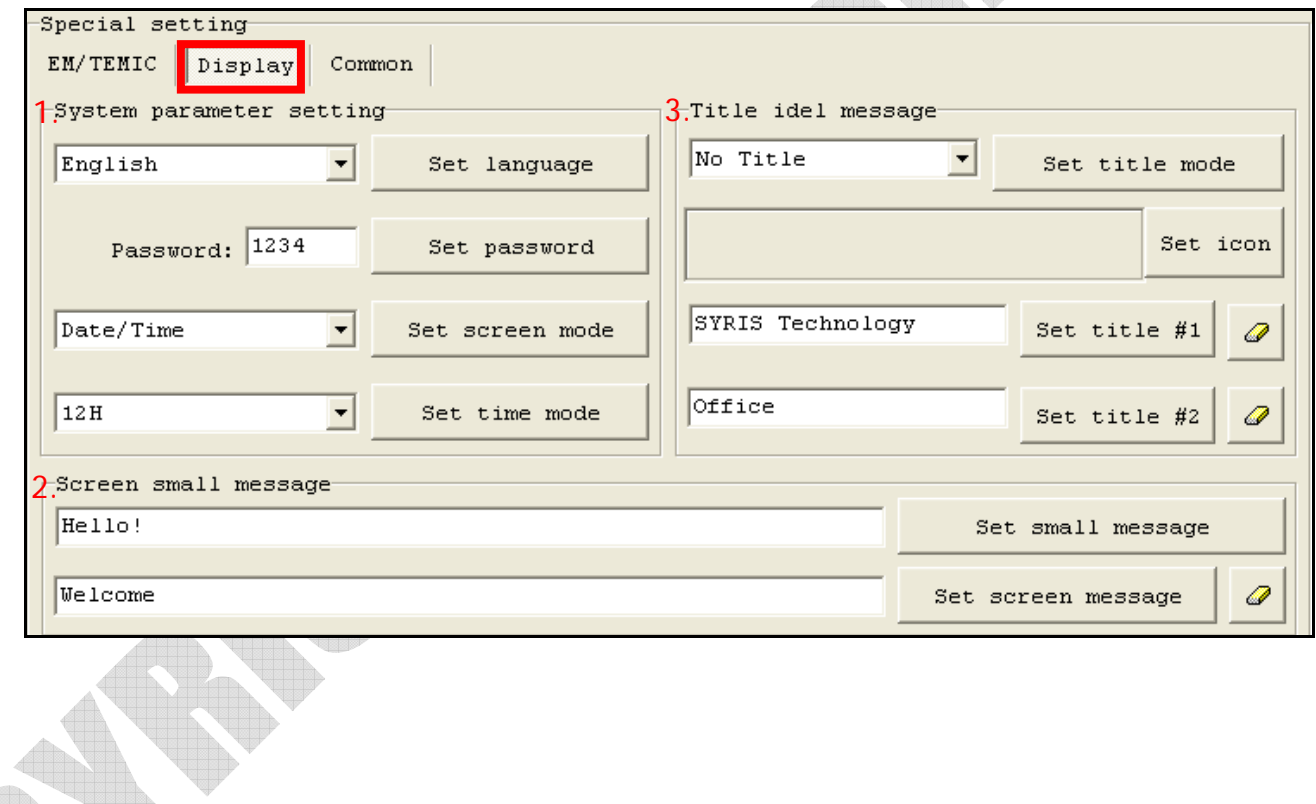

**Special setting-Fingerprint** 

- **1. Facility Code(Add fingerprint)**:**If the devices need to be setup in different regions and the fingerprint data need to be identified the source region of sending, user can setup the Facility code to reach the goal. So the same finger to enroll different fingerprint reader that were be set to different facility code, the device will identify which module send back via message first character. Because the module will add the facility code to the message head before sending it.**
- **2. Fingerprint**:

**Fingerprint no: User can add/delete fingerprint after setting the fingerprint no.** 

**Fingerprint ID: User can modify the fingerprint ID after read it. Eg. While the users modify the fingerprint ID the same as card ID, the result of enroll the fingerprint will the same as flashing card.** 

**Template data: The template of one fingerprint is 384bit. Users can transmit the template to other fingerprint reader to be enrolled.** 

**3. Stand alone version** - **The function only provides basic operation / application setting without software.** 

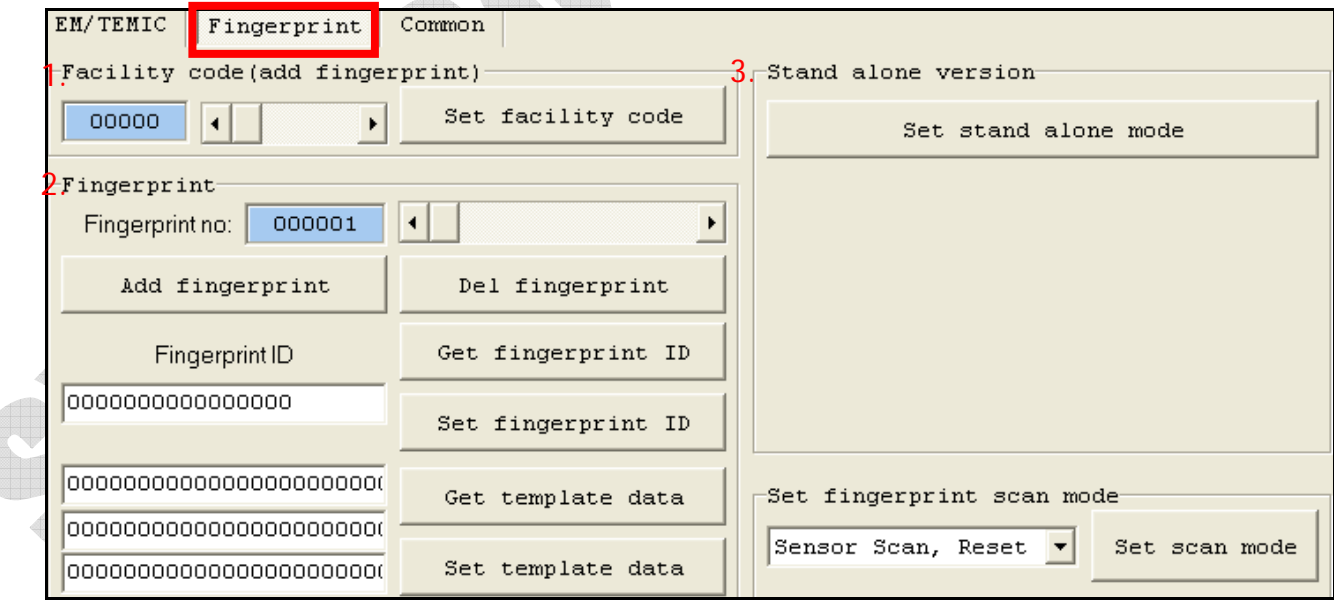

## **2.** 讀卡機工具使用說明 **(**繁體中文**)**

讀卡機設定工具程式主要畫面分爲三大類,裝置設定連線、特殊設定、讀取卡片。

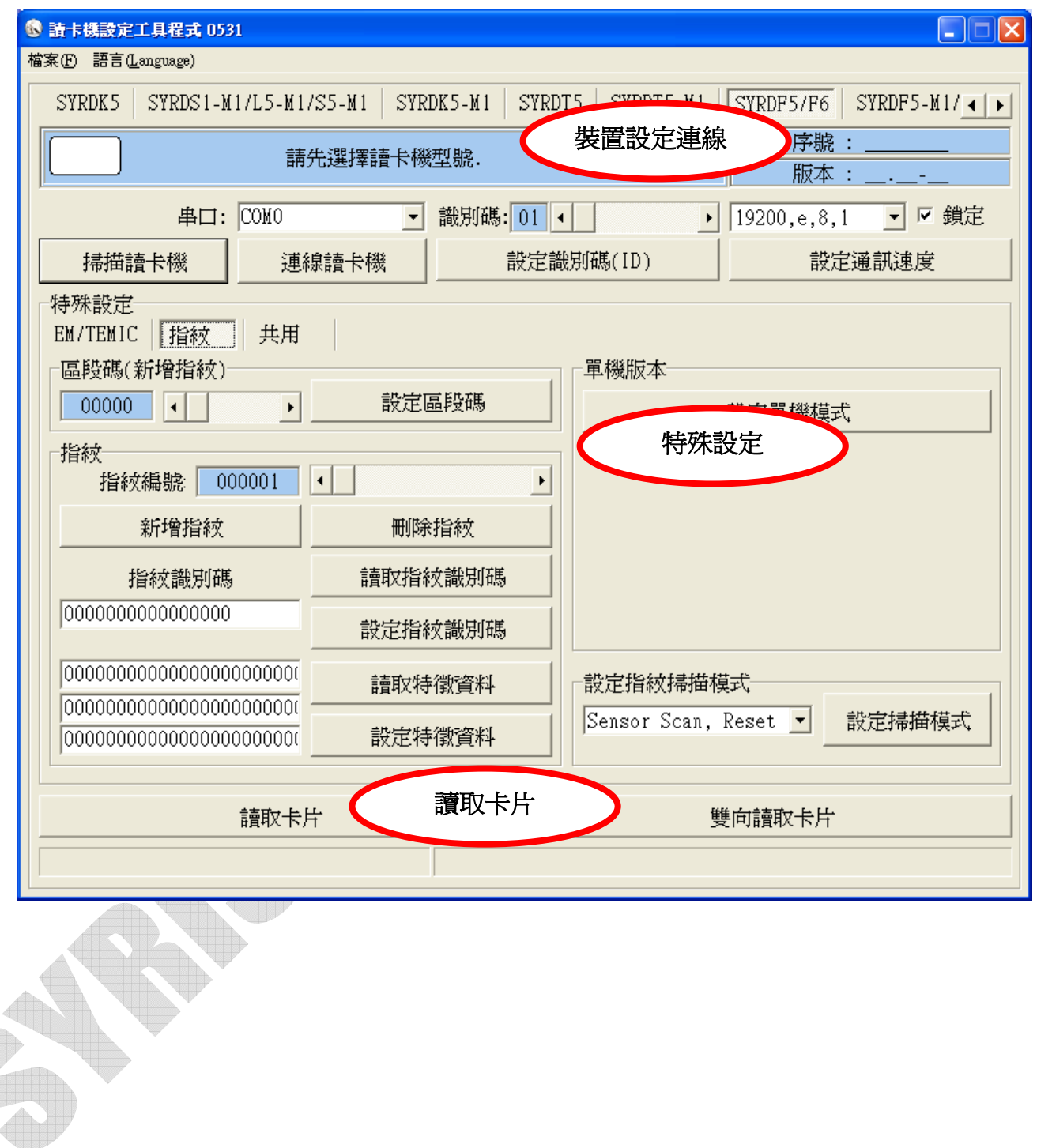

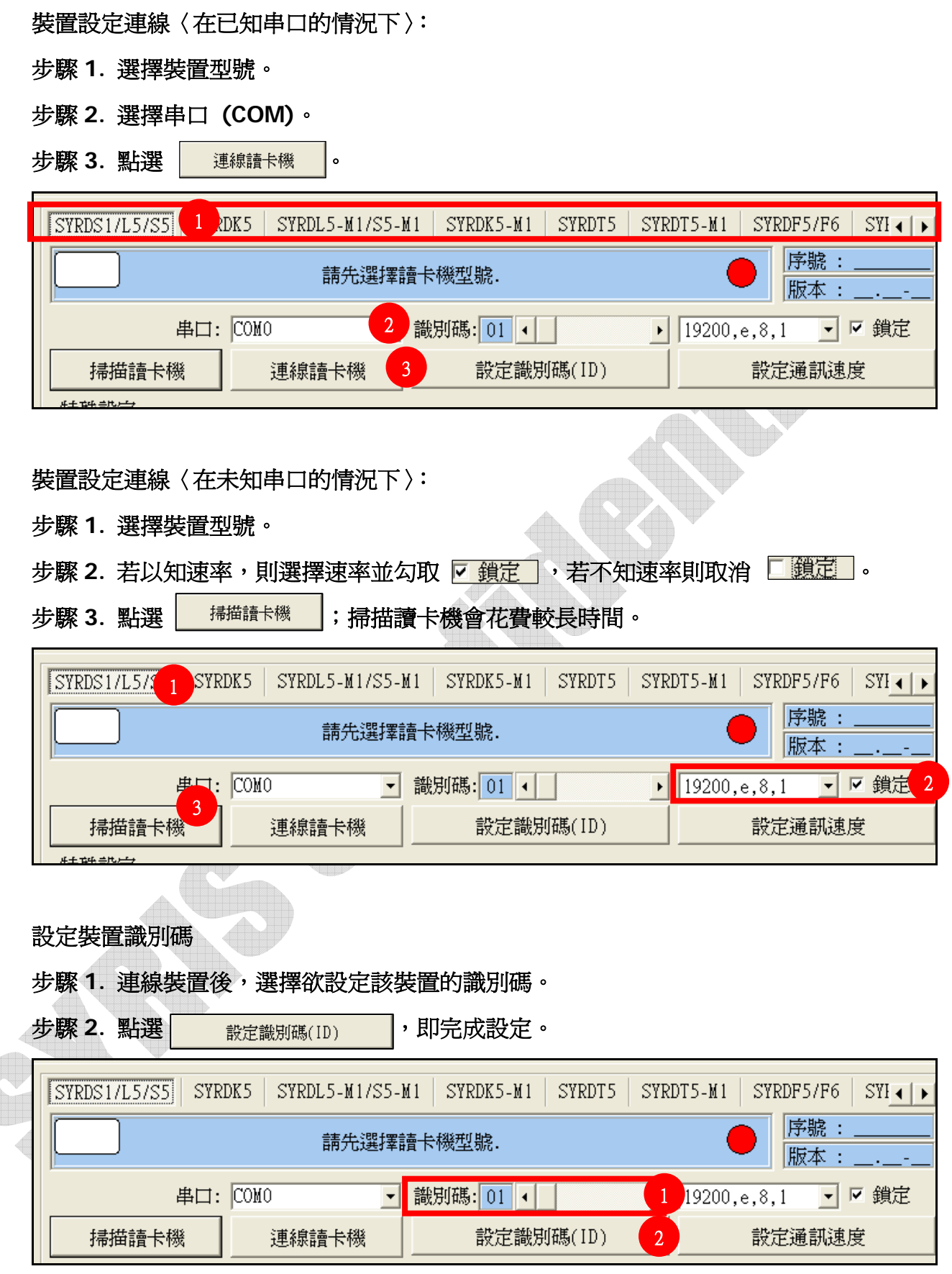

讀取卡片部份分為 讀取卡片與雙向讀取卡片。

讀取卡片:單純只讀取卡片資訊。

雙向讀取卡片:讀取卡片資並進行確認,若卡片錯誤則會顯示 **ERROR** 等訊息。

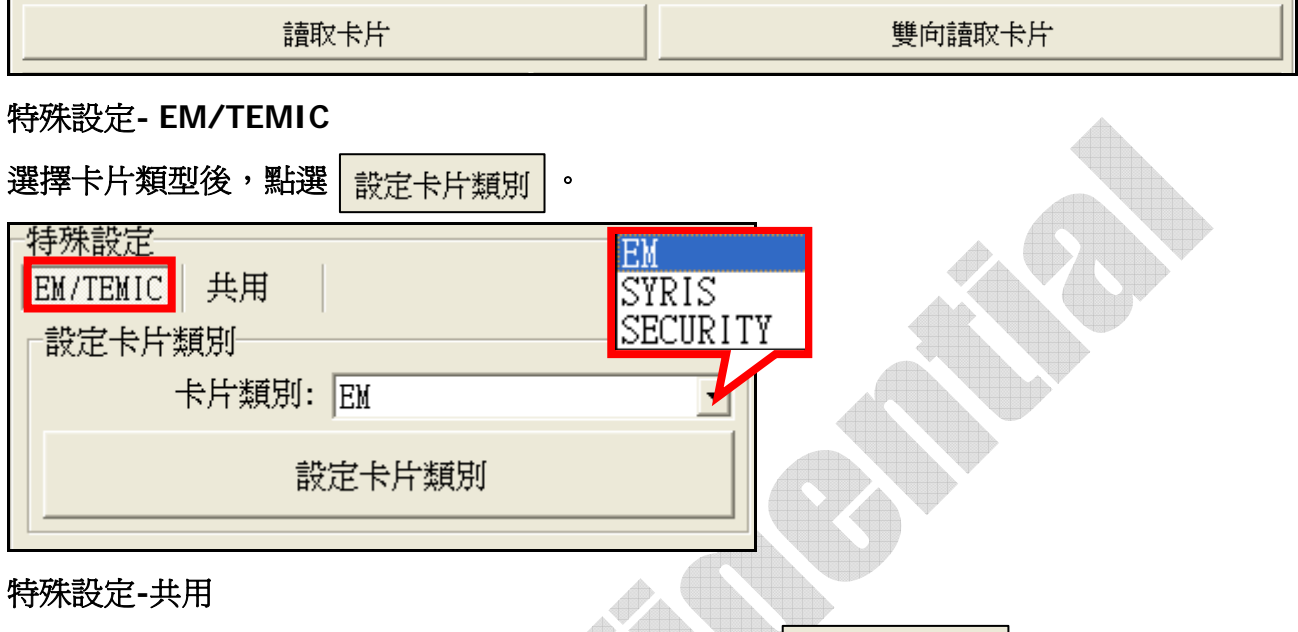

1. 設定讀卡機介面:選定介面、維更或 RS485,點選 說定請卡機介面 。

**2.** 指令測試:輸入 **H1**、**H2**、**H3** 或 **F**、**H** 等指令,來測試指令執行是否無誤。

**3.** 系統工具:重新開機-重新開啟裝置。重設出廠預設-將裝置設定回出廠預設值。

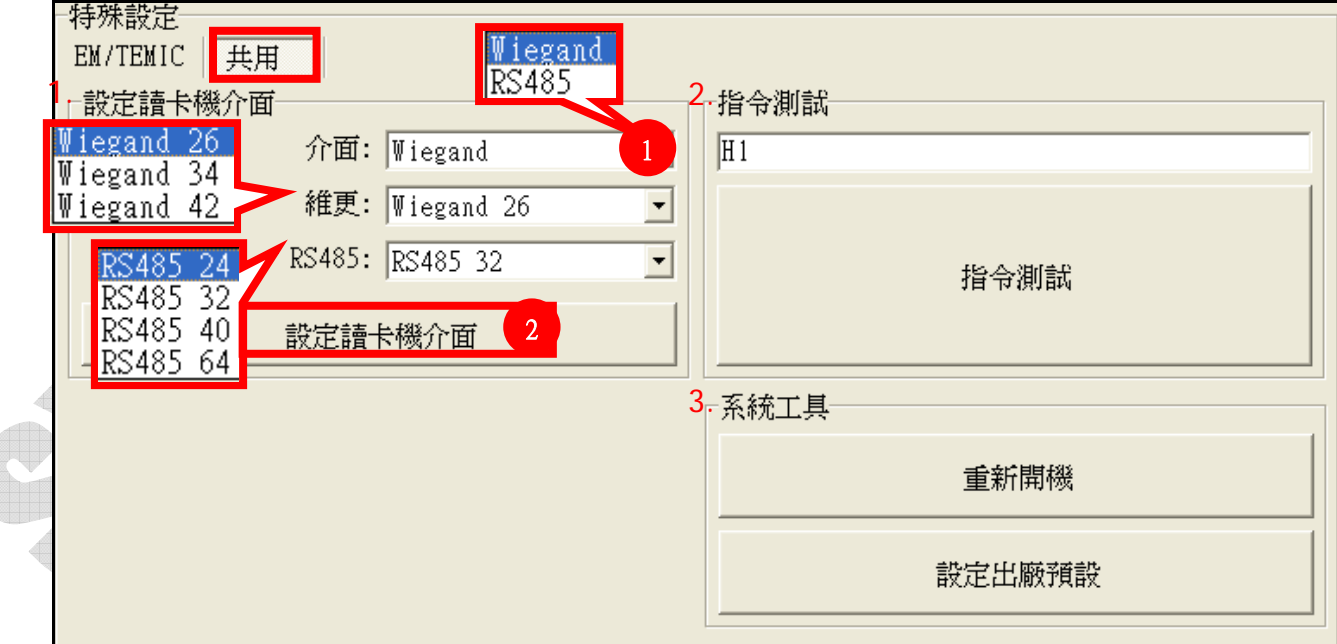

#### 特殊設定**-**鍵盤

**1.** 設定按鍵數:設定使用者按下幾個鍵後,將會自動發送。若選 **0**,則不自動輸出,使 用者必須輸入完成後,按下 **ENTER** 發送。

**2.** 設定按鍵狀態碼:感應卡與按鍵必須在幾秒內完成的設定。按鍵數 **0** 表示不啟用。 **EX:** 按鍵數 **1**,延遲時間 **3**;代表 **3** 秒內必須按下一個按鍵並刷卡。

**3.** 設定按鍵同位元:比照 **HID**,若需要同位元則設定 **With Parity**,維更按鍵輸入後 將會送出同位元。 **AIN** 

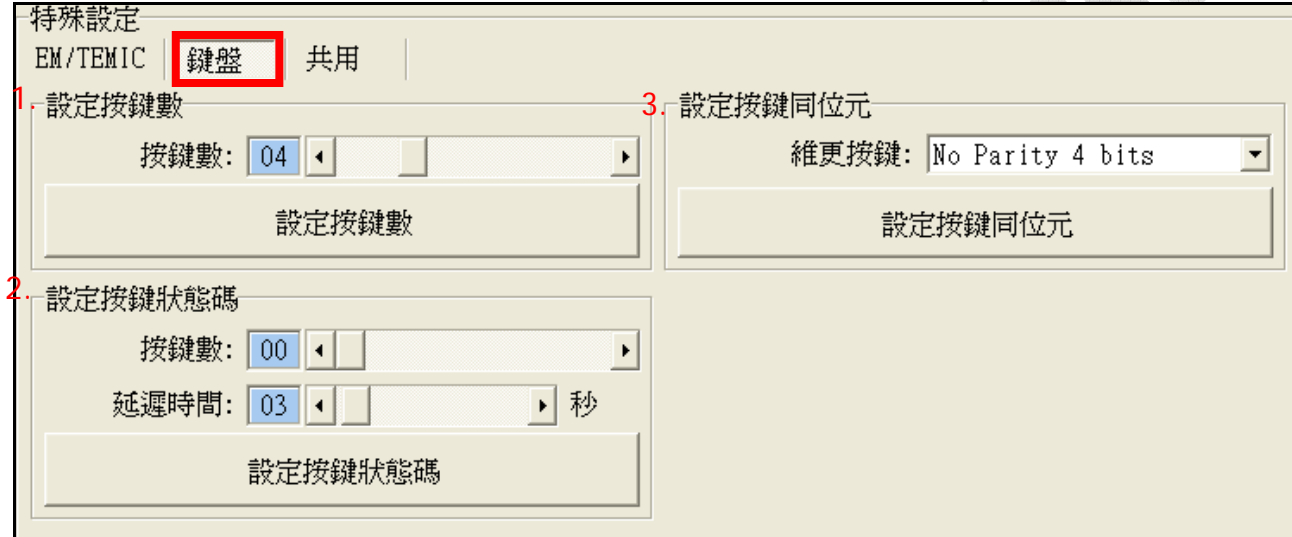

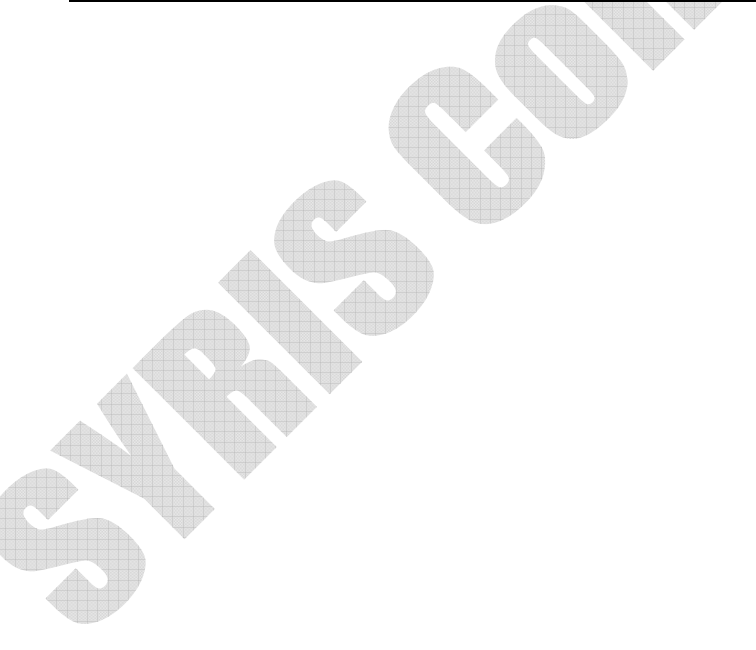

#### 特殊設定**-MIFARE**

- **1.** 卡片 **ID** 讀取之區段**/**區塊**/**位元組:設定讀取卡片的特定區段**/**區塊**/**位元組
- **2.** 寫入**key**至**ERPROM**:設定欲寫入某區段與**KEY**的內容,再按下。 設定完成需要重新啟動裝置。
- **3.** 卡片資料讀寫測試:必須要有 **key** 才能寫入。設定區段與區塊後,先讀取卡片資料, 在寫入卡片資料欄位中輸入欲寫入的資料內容,按下將資料寫入指定 區塊內。 **All N**

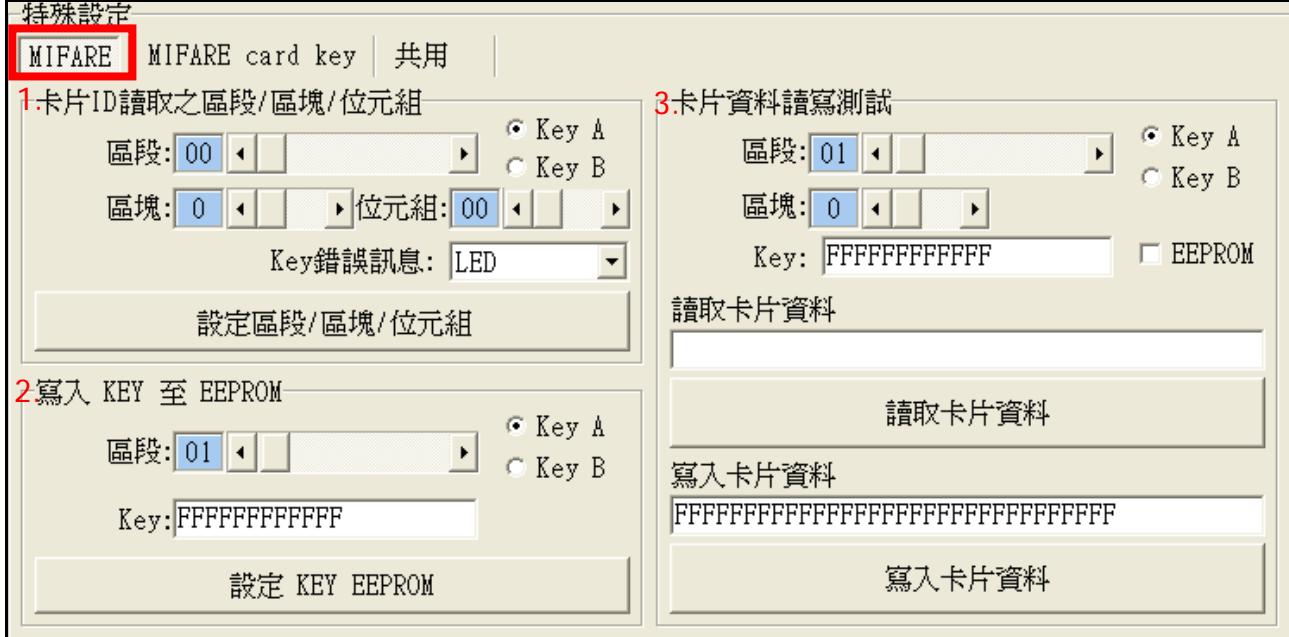

#### 特殊設定**-MIFARE card key**

必須要有舊 **Key** 才可更新,每個區段可搭配各 **Block** 與 **key** 做設定。

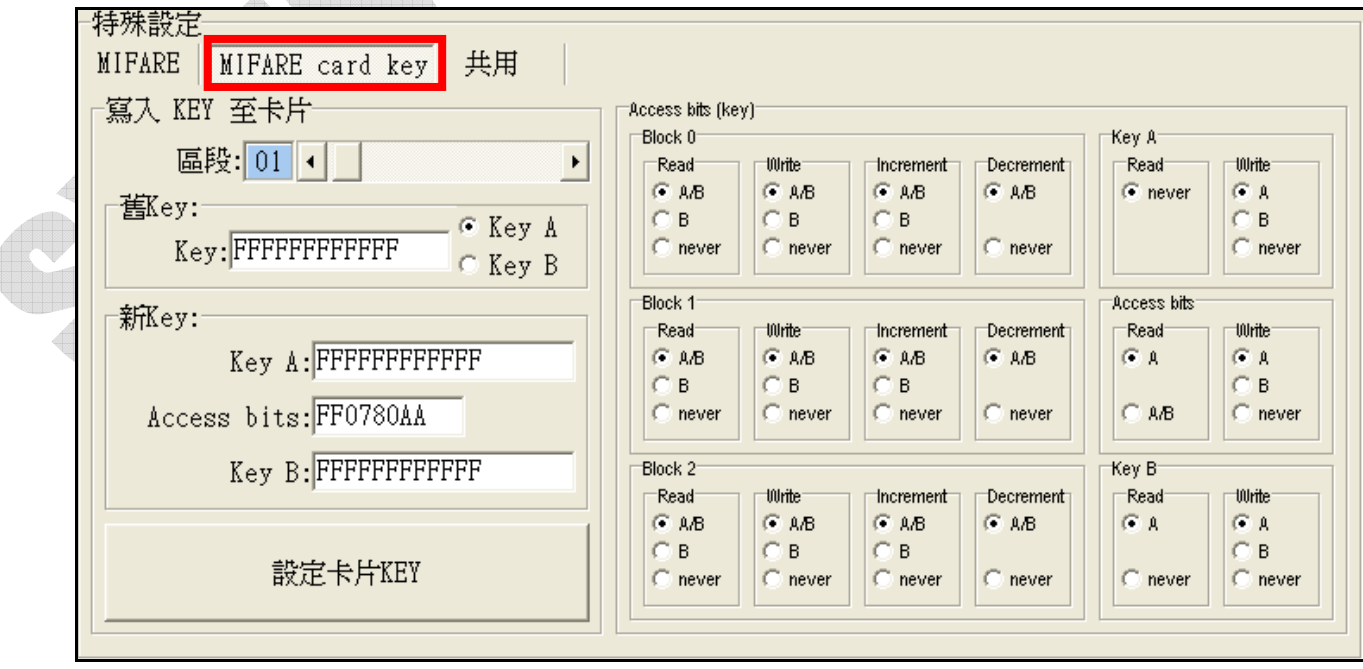

特殊設定**-**顯示

- **1.** 系統參數設定:設定語言-設定畫面語言**(**英文、簡體中文、繁體中文**)**; 設定密碼-設定裝置密碼;設定顯示模式-可設定顯日期/時間,或只顯示時間; 設定時間模式-可選擇 **12** 小時制或 **24** 小時制。
- **2.** 畫面短訊息-短訊息是刷卡後會出現在螢幕上的訊息**(**最長 **64** 字**)**,畫面訊息是螢幕 上重複顯示的訊息**(**最長 **128** 字**)**。
- **3.** 標題帶機訊息:可設定純文字或是文字加圖示。選擇類型後在下方設定圖示與設定 標題**#1**、**#2** 的選項設定內容即可。

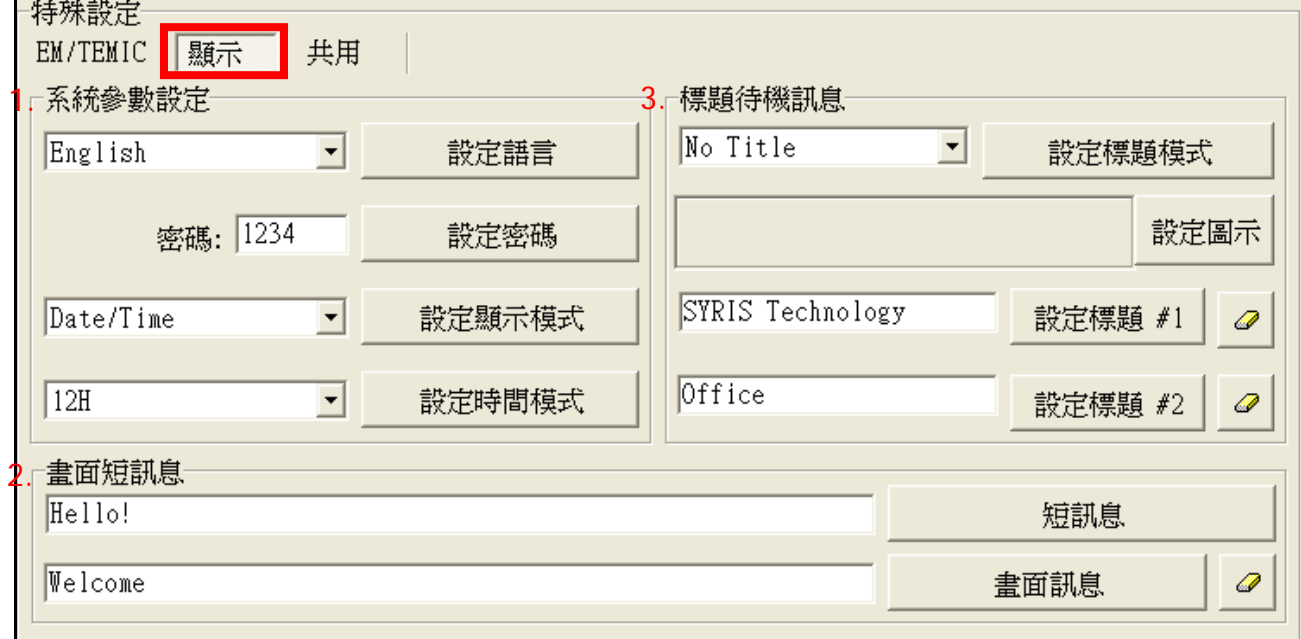

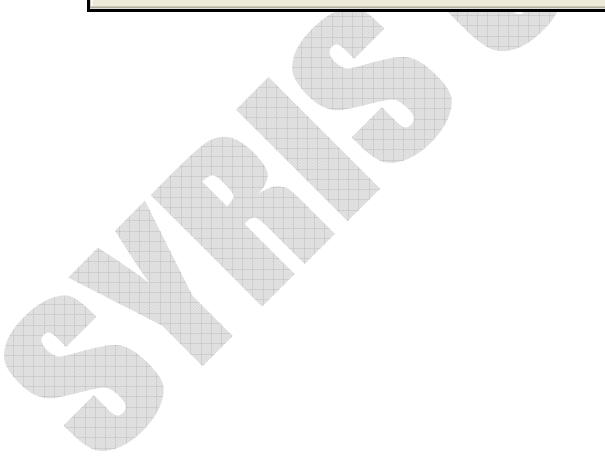

特殊設定**-**指紋

- **1.** 區段碼**(**新增指紋**)**:如果每台裝置設置於不同區域,傳出的指紋資料須辨別區域的 話,即可設定區段碼。如此即使是同一指紋,區段碼 **1** 的裝置回傳時,訊息前便會 加上 **1**,區段碼 **2** 的裝置回傳時,訊息前便會加上 **2**,以此便可從傳回的指紋辨別 為哪台裝置傳送出的。
- **2.** 指紋:設定指紋編號後,可新增指紋或是刪除該編號的指紋。 設定指紋識別碼--讀取指紋識別碼後,可以修改指紋識別卡。例如將識別碼改成與 持有人的卡碼相同,如此一來按壓指紋及同相等於感應卡片。 讀取特徵資料-指紋有 **384bit** 的特徵資料,可將此資料複製在另台裝置上以設定方 式輸入;如此一來即使使用者沒有按壓指紋,該台裝置也會有其指紋資料。
- 3. 單機版本-如不搭配軟體,此功能提供基本操作應用設定。

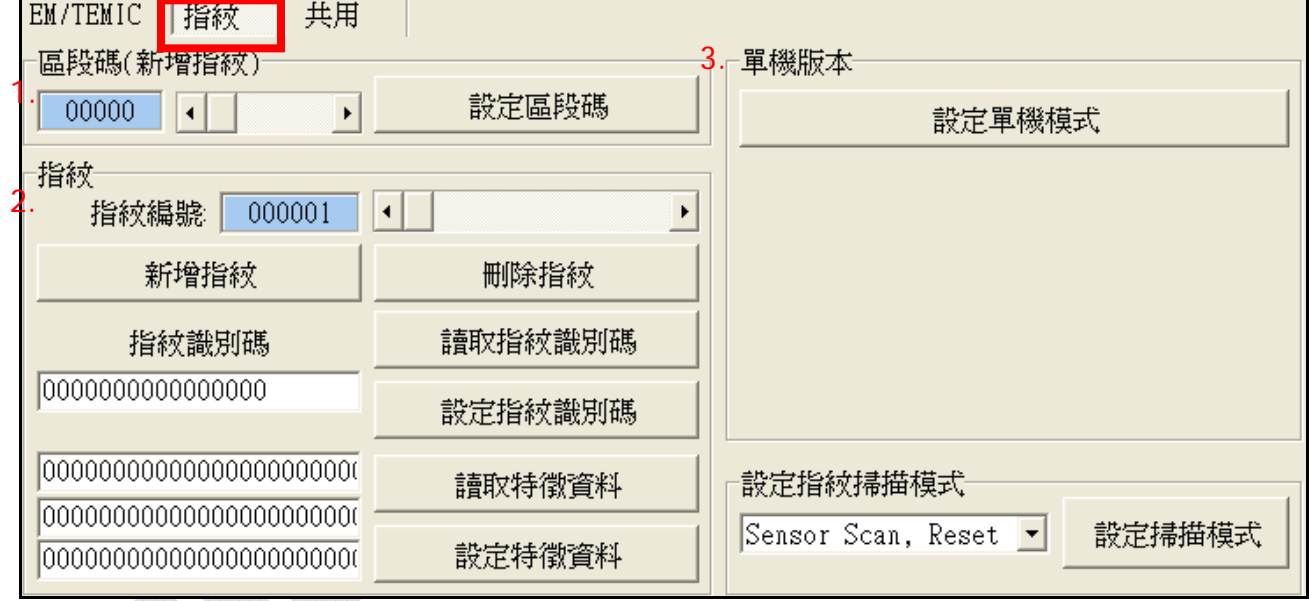

## **3.** 卡片阅读机工具使用说明 **(**简体中文**)**

卡片阅读机设定工具程序主要画面分为三大类,装置设定联机、特殊设定、读取卡片。

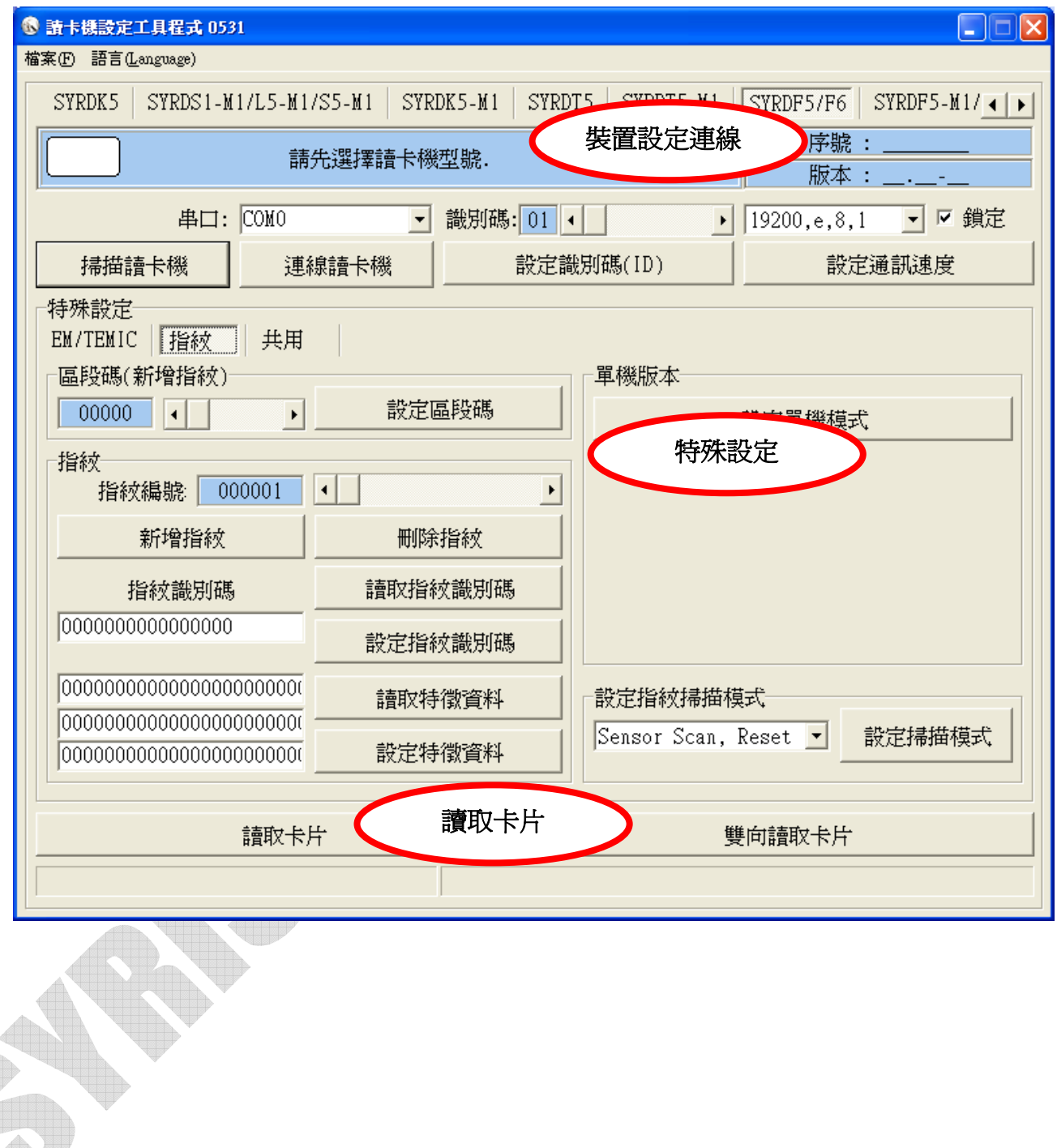

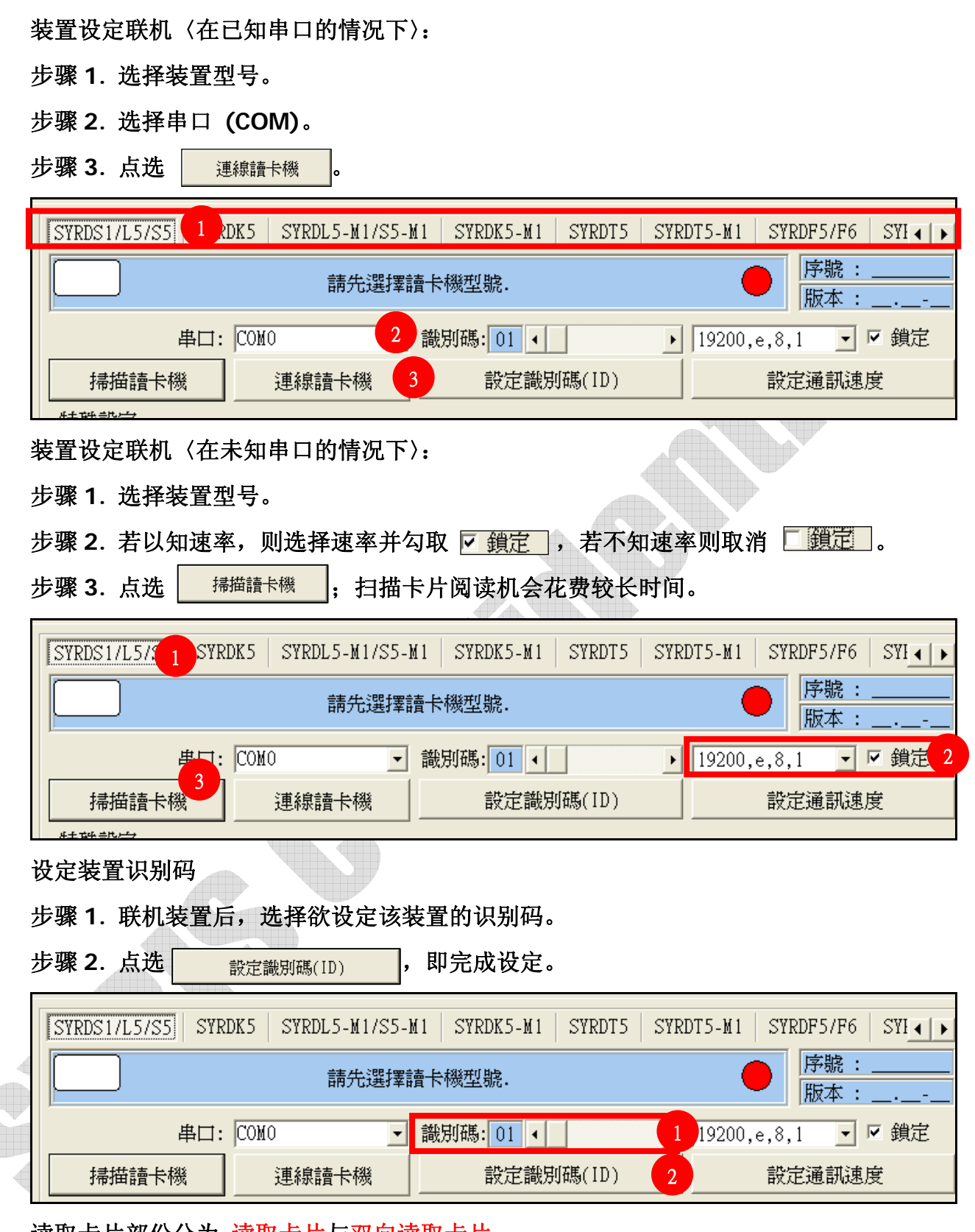

读取卡片部份分为 读取卡片与双向读取卡片。

读取卡片:单纯只读取卡片信息。

双向读取卡片:读取卡片资并进行确认,若卡片错误则会显示 **ERROR** 等讯息。

讀取卡片 雙向讀取卡片

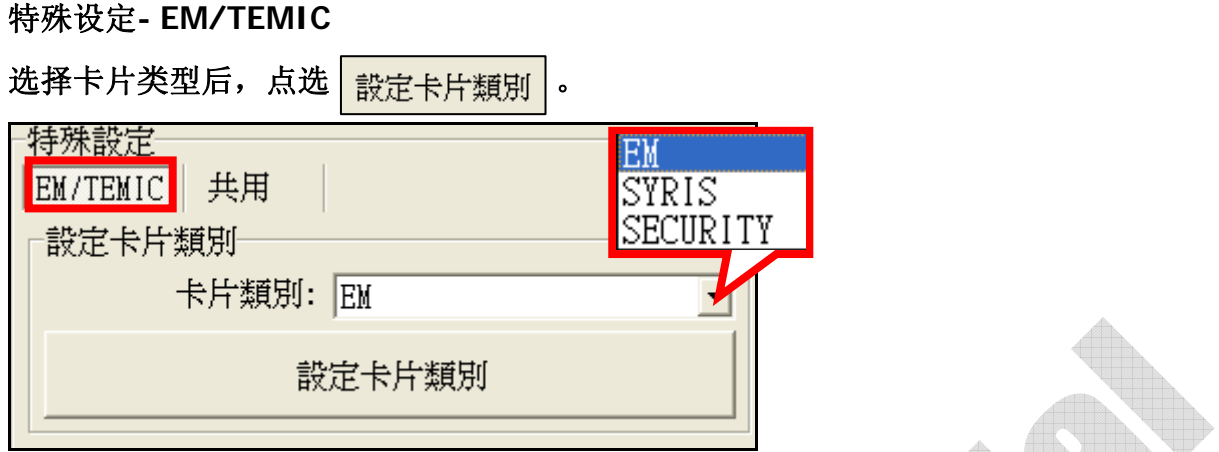

#### 特殊设定**-**共享

1. 设定卡片阅读机接口: 选定界面、维更或 RS485, 点选<mark> 設定讀卡機介面</mark>

**2.** 指令测试:输入 **H1**、**H2**、**H3** 或 **F**、**H** 等指令,来测试指令执行是否无误。

**3.** 系统工具:重新开机-重新开启装置。重设出厂预设-将装置设定回出厂默认值。

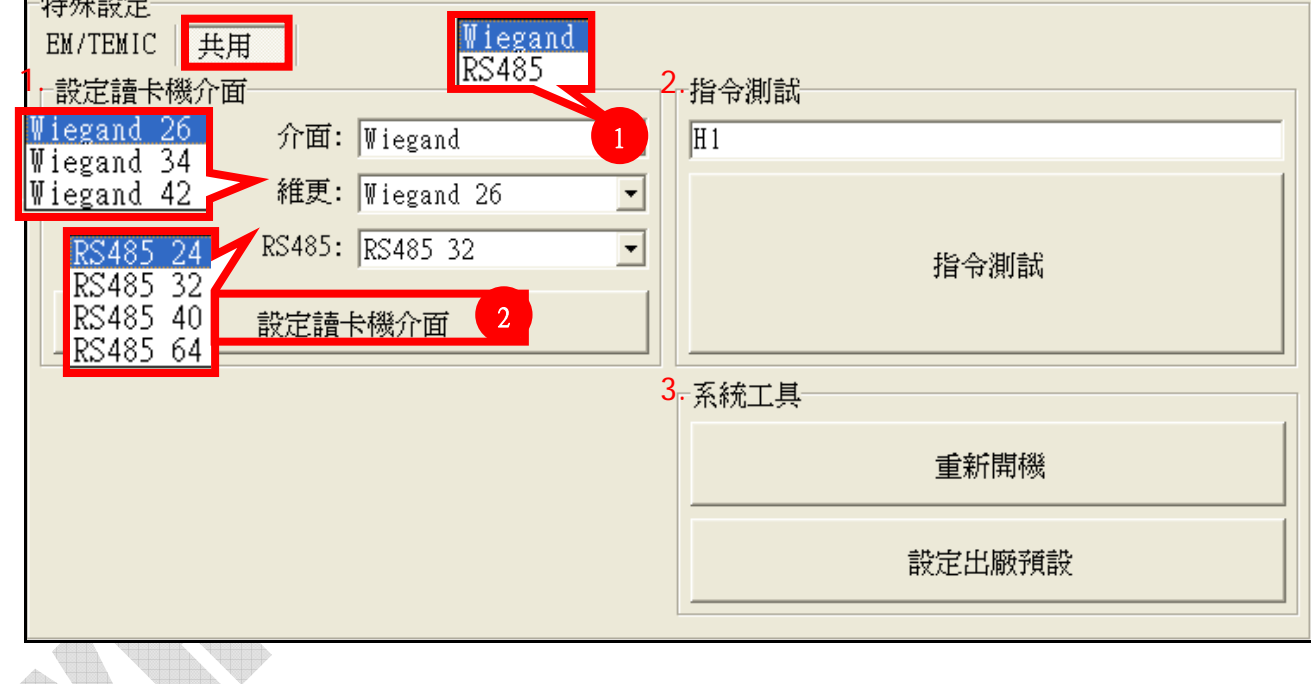

#### 特殊设定**-**键盘

**1.** 设定按键数:设定使用者按下几个键后,将会自动发送。若选 **0**,则不自动输出, 使用者必须输入完成后,按下 **ENTER** 发送。

**2.** 设定按键状态码:感应卡与按键必须在几秒内完成的设定。按键数 **0** 表示不启用。 **EX:** 按键数 **1**,延迟时间 **3**;代表 **3** 秒内必须按下一个按键并刷卡。

**3.** 设定按键同位:比照 **HID**,若需要同位则设定 **With Parity**,维更按键输入后将会 送出同位。 **Alla** 

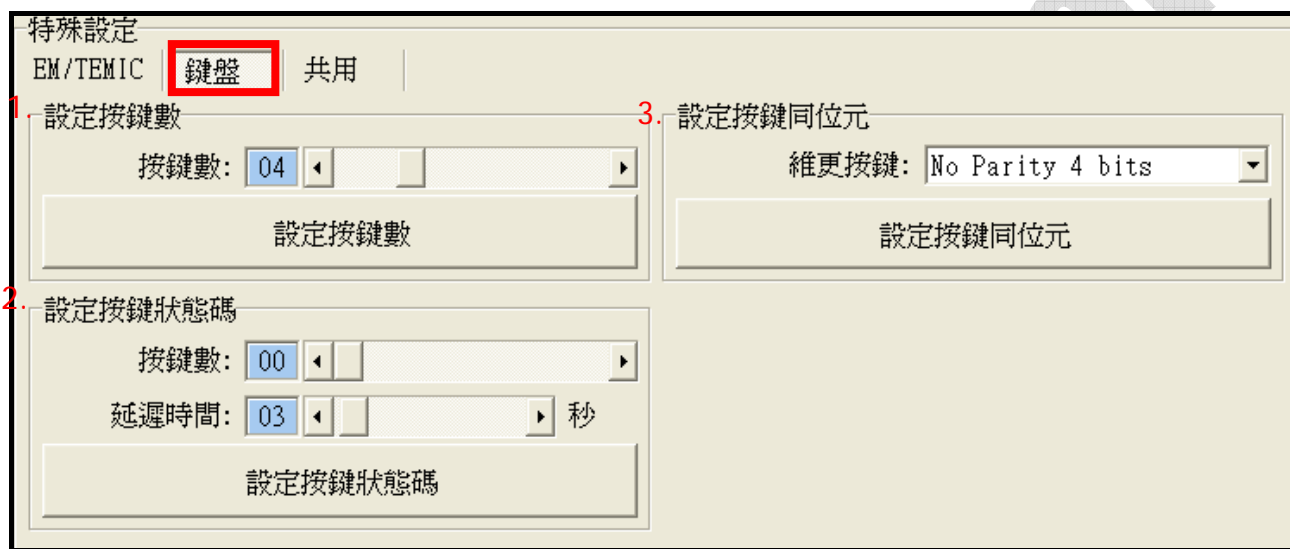

**AND YOU** 

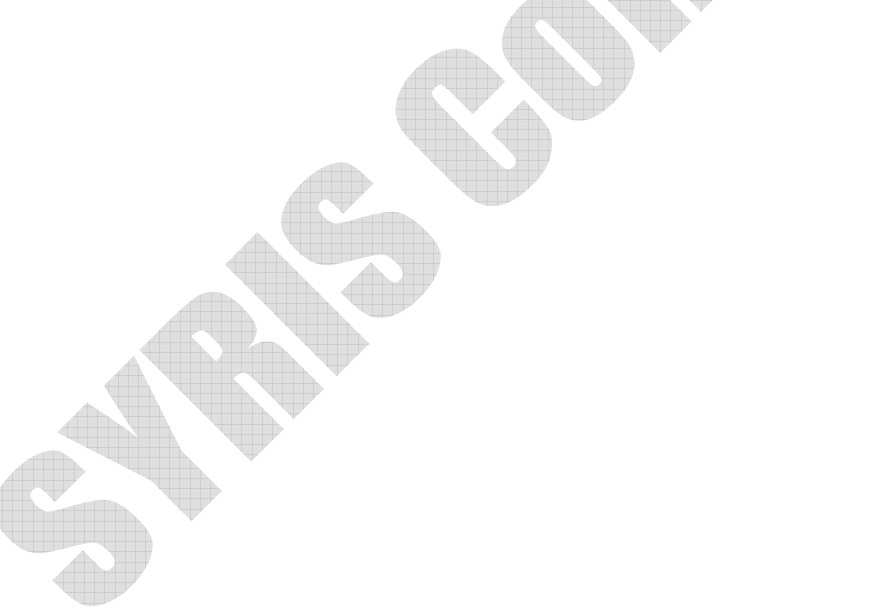

特殊设定**-MIFARE** 

- **1.** 卡片 **ID** 读取之区段**/**区块**/**字节:设定读取卡片的特定区段**/**区块**/**字节
- 2. 写入key至ERPROM:设定欲写入某区段与KEY的内容,再按下下就定KEY EEPROM。 设定完成需要重新启动装置。
- **3.** 卡片数据读写测试:必须要有 **key** 才能写入。设定区段与区块后,先读取卡片数据, 在写入卡片数据域位中输入欲写入的数据内容,按下<sup>pp入卡片資料</sup> 将数据写入指定 区块内。 **Alla**

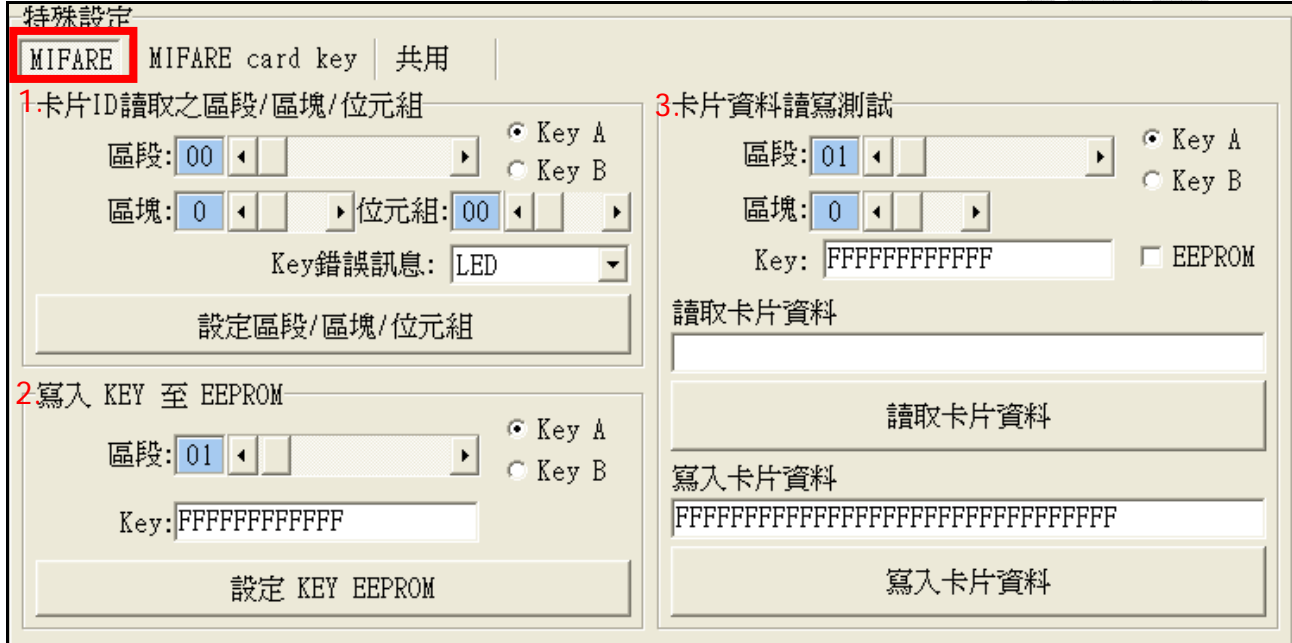

#### 特殊设定**-MIFARE card key**

必须要有旧 **Key** 才可更新,每个区段可搭配各 **Block** 与 **key** 做设定。

an d

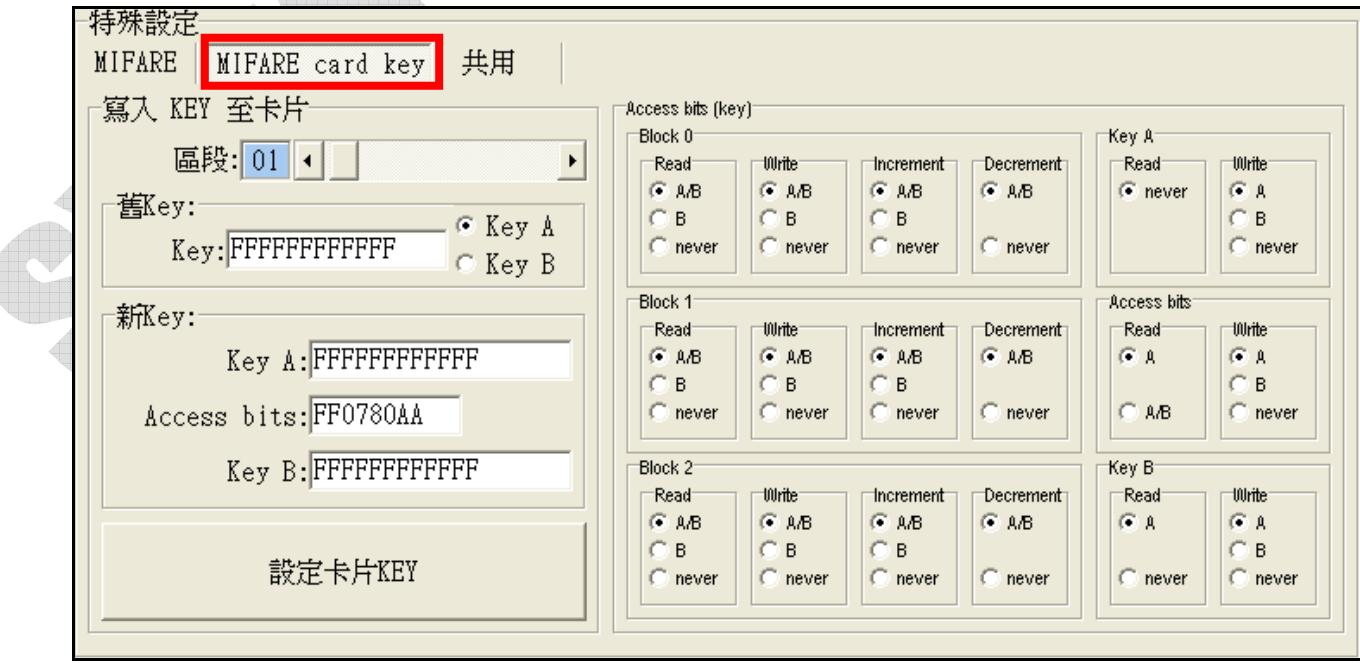

特殊设定**-**显示

- **1.** 系统参数设定:设定语言-设定画面语言**(**英文、简体中文、繁体中文**)**; 设定密码-设定装置密码;设定显示模式-可设定显日期/时间,或只显示时间; 设定时间模式-可选择 **12** 小时制或 **24** 小时制。
- **2.** 画面短讯息-短讯息是刷卡后会出现在屏幕上的讯息**(**最长 **64** 字**)**,画面讯息是屏幕 上重复显示的讯息**(**最长 **128** 字**)**。
- **3.** 标题带机讯息:可设定纯文字或是文字加图标。选择类型后在下方设定图示与设定 标题**#1**、**#2** 的选项设定内容即可。

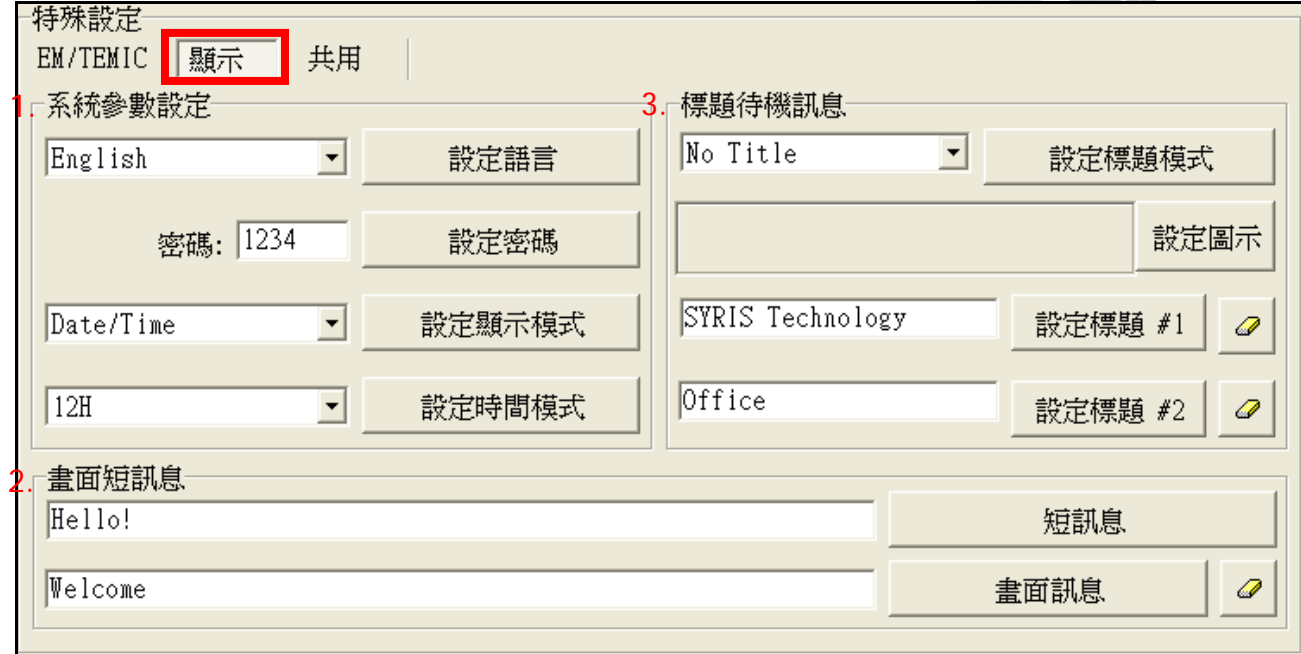

特殊设定**-**指纹

- **1.** 区段码**(**新增指纹**)**:如果每台装置设置于不同区域,传出的指纹数据须辨别区域的话, 即可设定区段码。如此即使是同一指纹,区段码 **1** 的装置回传时,讯息前便会加上 **1**, 区段码 **2** 的装置回传时,讯息前便会加上 **2**,以此便可从传回的指纹辨别为哪台装 置传送出的。
- **2.** 指纹:设定指纹编号后,可新增指纹或是删除该编号的指纹。 设定指纹识别码-读取指纹识别码后,可以修改指纹识别卡。例如将识别码改成与 持有人的卡码相同,如此一来按压指纹及同相等于感应卡片。 读取特征数据一指纹有 384bit 的特征数据,可将此数据复制在另台装置上以设定方 式输入: 如此一来即使使用者没有按压指纹,该台装置也会有其指纹数据。
- 3. 单机版本一如不搭配软件,此功能提供基本操作应用设定。

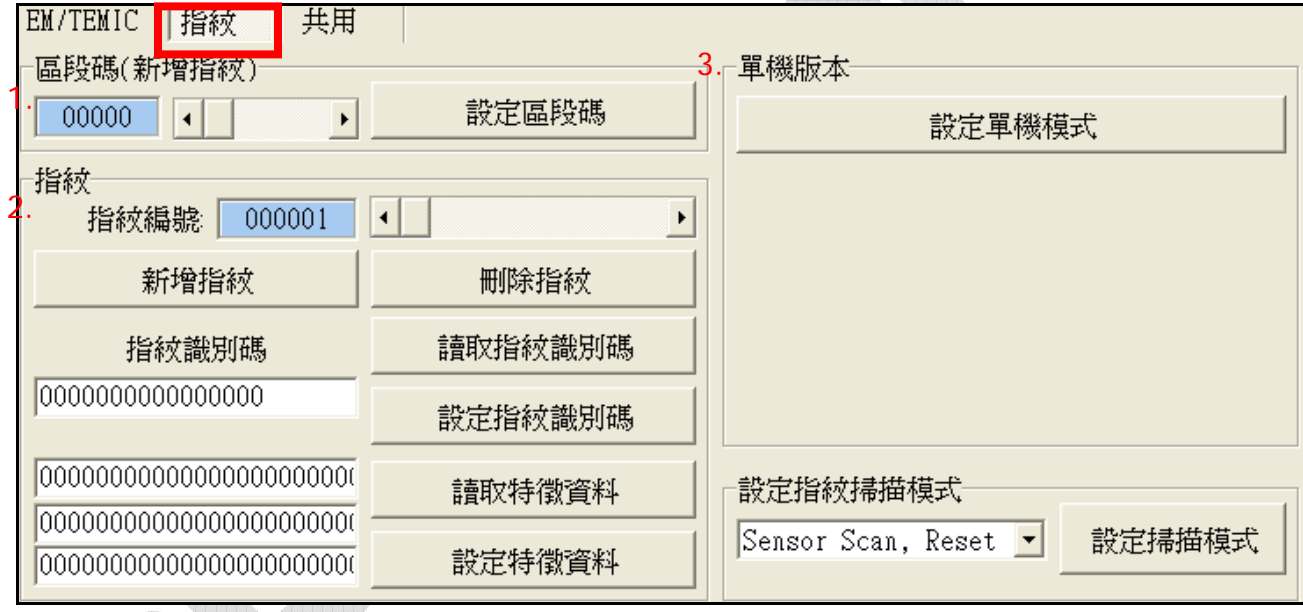